# **Online service Floor map**

# ■ Library's homepage (Eng)

[http://www.lib.tut.ac.jp/in](http://www.lib.tut.ac.jp/index_e.html)dex\_e.html

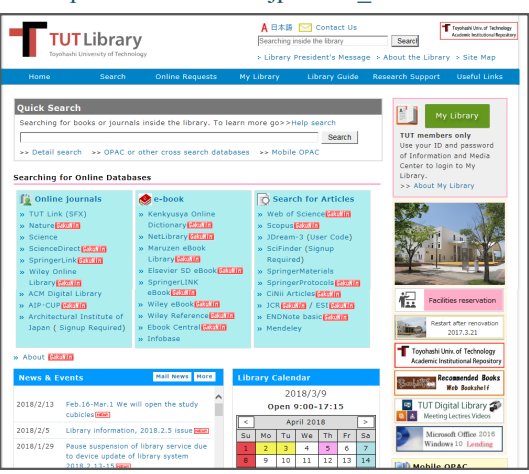

·Announcement from the library , opening calendar, library guide etc. are posted on the library website.

Besides that, the following functions are also available.

■ Search for materials (OPAC)

· Use OPAC to search for books, magazines, audiovisual materials, etc. OPAC will give you all the information that you need to find materials on the selves in the library. Books are arranged in the order of the number of call mark.

#### ■ My library

· Confirmation of loaned book · Extension of lending period · Request for ILL service · Student book purchase request can be done.

■ Using electronic materials

· You can search for electronic journals, e-books, databases. Links to each website, can be found at library's homepage.

# ■ **Attention**

・It is **prohibited to bring food and drinks** for consumption into the library. If you must bring any refreshments with you, place it at the counter before you enter the main section. It will be returned to you as you leave the library.

・**Please use your own ID card** to enter the library. **Do not lend your ID card or borrow another person's ID card**.

・Please pass thorough the gate one by one .

・**Switch off your mobile phone or turn it into silent mode. Do not make phone calls** inside the library.

・Please carry your stuff when you leave your seat.

・If you damage any facilities or equipments by intention or negligence, or lose or damage the materials, you will be required to compensate. Please take note.

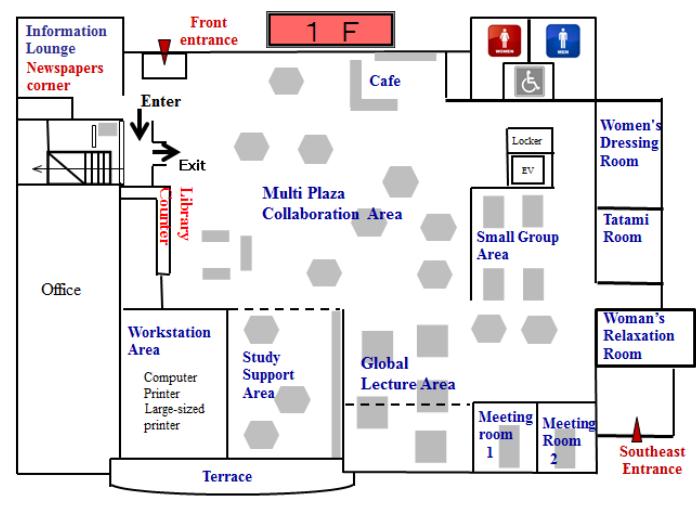

1F Please eat and drink in designated areas only.

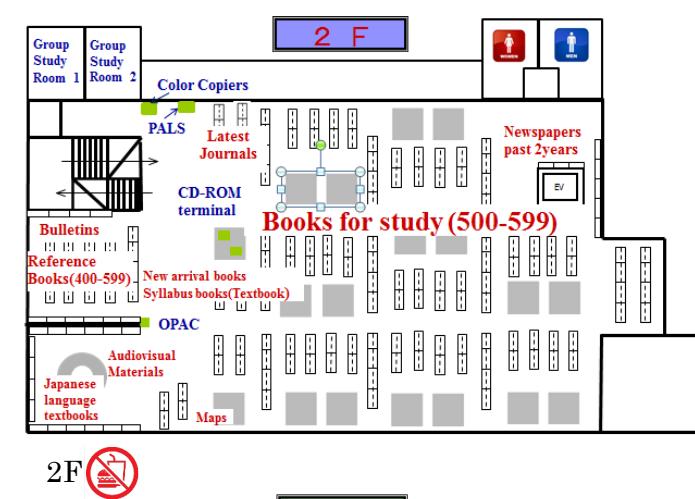

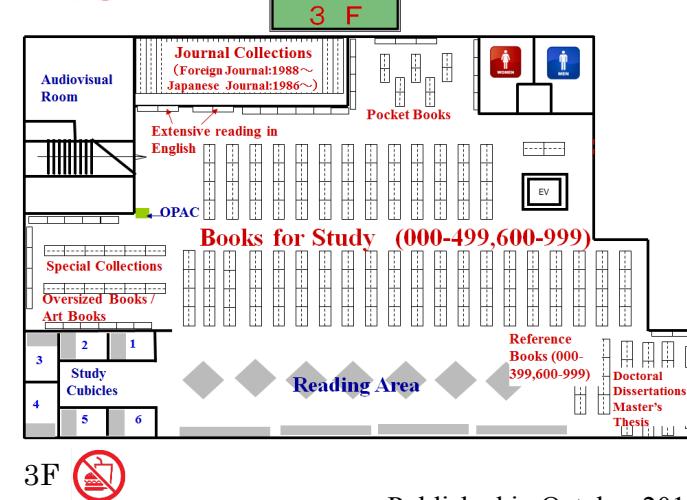

Published in October 2018

**Toyohashi University of Technology Library**

# **Library Guide** (**For TUT members**)

# **Library opening hours**

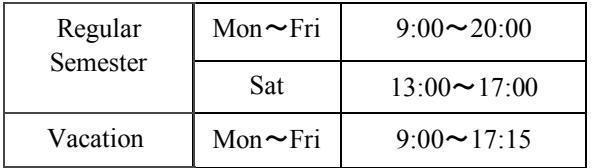

Fully closed : summer holidays, New Year holidays, 2・3 Floor closed: collection inspection days every 1st Thursday morning of the month, etc.

Other than regular opening hours, after-hours opening (unmanned opening) is held except during full closed days and switching time from after-hours opening to regular hours opening.

For details, please refer to the library opening calendar at library's homepage.

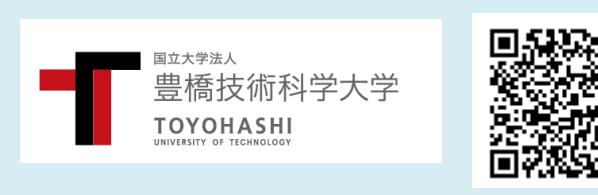

 Contact Toyohashi University of Technology Library E-mail: service@office.tut.ac.jp Tel: 0532-44-6564 (direct) Library homepage <http://www.lib.tut.ac.jp>/

# \***Regular Library Hours**\* **Entering**・**Browsing**

# ■ Entering the library

· The first floor is free to enter and exit.

· For entry to the library space (2nd and 3rd floor) , an ID card (student/ staff pass) is required.

Hold the ID card over the IC reader at the entrance gate and pass through when the gate opens. Please inform the counter if you forget to bring you card.

#### ■ Browsing

· Browsing can be freely viewed except some materials. When you finish browsing, please return the materials to their original location.

· If you wish to browse books or magazines that are in the laboratory or separate archive, please inform the counter.

# **Borrowing materials**

#### ■ Procedure

· Show your ID card (student / staff pass) with the material you intend to borrow at the counter .

· General materials can be borrowed using PALS (Personal Access Lending System).

■ Types of material and lending period

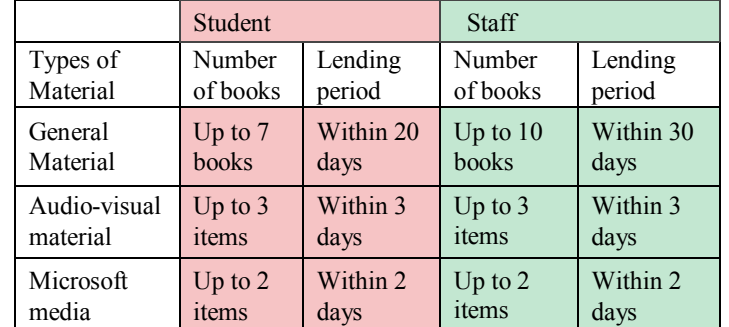

\* During summer vacation and student internships lending periods are extended.

\* Audiovisual materials that can be borrowed are CD · cassette tape · copyright processed DVD and video tape.

\* If you wish to borrow Microsoft media (Office 2010, 2013, 2016 · For Windows 7, 8.1, 10) , please make sure you have read the information about Microsoft Licensing in wiki which is written in Information and Media Center's homepage .

\* Non-lendable Materials, Journal, Magazine, Newspaper, Redmark DVD can only be viewed in the library.

We loan DVD players for viewing inside the building.

# ■ Extension of lending period

· If the books are not reserved, you can extend for once within the lending period.

■ Reservation

· If the book you need are on loan to another person, you can make a reservation for lending materials. Please search by OPAC and click the reservation button.

# **Returning borrowed materials Facilities**

## ■ Procedure

· Please return borrowed books to the counter or use the PALS (Personal Access Lending System).

· If you return using the PALS , please put the book into the book postbox next to it.

· To prevent damage, audiovisual materials, attached

materials (CD-ROM) and Microsoft media must not put into the book postbox. Please hand them over to the library staff at the counter during regular opening hours.

※ If the return of materials is delayed, you cannot borrow materials for a certain period as penalty. Please take note.

# **Copiers**

■ Pay-type color copiers (for personal use)

- · You cannot change money at the library.
- Color copiers (for official use)

· Staff pass or a Xerox card is required. If students need to use this copier, please obtain the Xerox card from your supervisor. Library dedicated Xerox cards are distributed to faculty members that wish to use.

※ If you want to make a photocopy material in library, please make sure you fill in the "Photocopy application form" next to each copier and submit it.

# **Computers**

■ Desktop Computers [Workstation Area (1st Floor)]

· Hold an ID card over the IC card reader (touch panel) next to the door and enter "Password" to the workstation area . It is necessary to attend library guidance to obtain "Password".

· And it is necessary to attend the network course to use the network. User ID can be obtained from Information and Media Center.

■ Large-sized Printer

· If you wish to use it, please submit "Application for large-sized printer application" to the library staffs. Usage application is required every year.

■ OPAC (Online Public Access Catalog) terminals [every floor]

· You can use OPAC terminals without user ID except when you want to access My Library.

■ CD-ROM Terminal [2nd floor]

· You can use CD-ROM terminal set up on the 2nd floor.

■ Wireless LAN

· Available inside the buildings. Authentication for wireless LAN connection and authentication for using the university network are required.

- · On the 1st floor, there are two meeting rooms. On the 2nd and 3rd floor, there are one group study room, and six study cubicles.
- Please make a reservation procedure, if you wish to use. You can use web reservation system. (Reservations are on a firstcome-first-served basis)
- · No reservation is required for workstation area.

# \*\***Library After-hours**\*\* **Precautions for use**

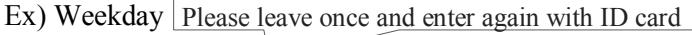

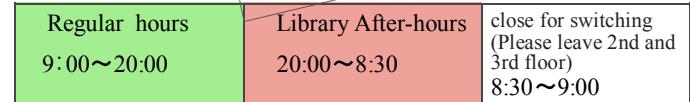

# ■ Using Library

· During Library After-hours, you need an ID card to enter the building. Hold an ID card over the IC card reader (touch panel) next to the door and enter "Password" to the library space (2nd and 3rd floor) and workstation area (1st floor). It is necessary to attend library guidance to obtain "Password".

# ■ Borrowing

· Only general books are available. Please use the PALS. From 2 AM to 4 AM, PALS isn't operating due to maintenance.

# ■ Returning

· Please put into the book postbox installed next to the front door of the library. Or, please return it with the PALS in the library. In that case, please put the books that have completed the returning procedure into the postbox installed next to PALS.

· To prevent damage, please hand over attached materials (CD - ROM), audiovisual materials and Microsoft media to the library staff during regular opening hours.

# ■ Facilities

· Facilities on 2nd and 3rd floor and meeting rooms on the 1st floor can not be used during library after-hours.

■ Countermeasures against abnormalities

· In the case of PALS system trouble, please note down the trouble, in a "return bag" and put it into the box next to it. Library staffs will correspond the next day.

· In the unlikely event of an emergency, please contact the security guard room with "Security guard direct phone line" . (Just raise the handset, , it leads to the security guard room.)

### ■ Security and others

· The air-conditioning is in service all day long. If you open the window, please close it when you go home. for security reasons. Thank you for your cooperation.